## **TT13**

Comment puis-je accéder à l'API ?

Risycor CXI et PCXI peuvent être lus via l'internet, grâce au Resus Cloud Dashboard. La lecture est aussi possible via un «third-party Dashboard » en utilisant notre API. Cela se fait toujours en concertation et en collaboration avec Resus. Contactez-nous en cas d'intérêt.

La documentation (manuel) de notre API est accessible via le lien Postman suivant: https://documenter.getpostman.com/view/2954496/71E2Wji

Cette documentation est toujours tenue à jour. Si un accord est conclu sur l'accès à notre API, les étapes d'authentification suivantes doivent être suivies:

## **Quoi faire?**

- 1. Resus envoie un lien avec lequel vous pouvez créer un *remote cloud user*. Le *body* requis pour cela est également fourni via ce lien.
- 2. Après avoir implémenté le "body" et créé le "remote cloud user", vous devez fournir un *Issuer* et un *mot de passe*.
- 3. Après vous recevrez une réponse de notre part avec votre *user ID*.
- 4. Avec ce "User ID" et avec le mot de passe, vous pouvez effectuer des "requests" (calls), en commençant par un *Token request*.
- 5. Une fois le "Token request" est exécuté, vous recevrez un *token* (il doit être renouvelé toutes les 24 heures).
- 6. Ensuite, tous les autres *requests* peuvent être exécutés, comme indiqué dans le manuel Postman.

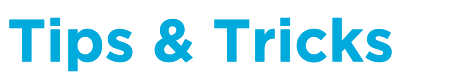

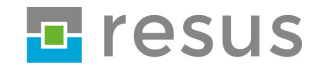